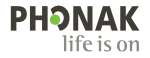

# **Phonak Target**

Naudojimo instrukcija

**Phonak Target 9**

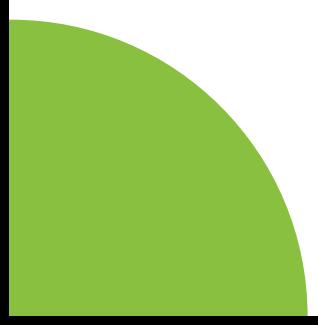

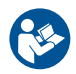

#### **Paskirtis**

"Phonak Target" yra atskira derinimo programa, kurią naudoja kvalifikuoti klausos protezavimo specialistai (KPS), norėdami konfigūruoti, programuoti ir derinti klausos aparatus pagal asmens, kuriam jie skirti, konkrečius reikalavimus.

Šioje naudojimo instrukcijoje pateikiamas išsamus su "Phonak Target" suderinamų klausos aparatų aprašymas. Elektroninę versiją galima gauti apsilankius phonakpro.com "Phonak Target" palaikymo puslapyje. Be to, "Phonak Target" pradžios ekrane rasite [Naujienos].

#### **Numatytasis naudotojas**

Kvalifikuoti klausos protezavimo specialistai.

### **Numatytoji pacientų populiacija**

Programinė įranga skirta pacientams su vienos pusės arba abiejų pusių silpnu arba vidutiniu klausos netekimu, arba kartu su chronišku ūžimu ausyse, kuriems reikia pritaikyti klausos aparatą. "Tinnitus Balance" skirtas 18 metų ir vyresniems pacientams.

#### **Indikacijos**

Atkreipkite dėmesį, kad indikacijos nustatomos remiantis ne derinimo programa, o suderinamais klausos aparatais. Bendrosios klinikinės klausos aparatų ir "Tinnitus Balance" naudojimo indikacijos:

- Prarasta klausa
- Vienpusė arba abipusė
- Konduktyvinis, sensorineuralinis arba mišrus
- Silpnas arba vidutinis
- Chroniškas ūžesys ausyse (tik klausos aparatams, kurie tinka "Tinnitus Balance")

### **Kontraindikacijos**

- Atkreipkite dėmesį, kad kontraindikacijos nustatomos remiantis ne derinimo programa, o suderinamais klausos aparatais. Bendrosios klinikinės klausos aparatų ir "Tinnitus Balance" naudojimo kontraindikacijos:
- Klausos netekimas nėra klausos aparato pritaikymo diapazonas (t. y., stiprinimas, dažnių jautrumas)
- Ūmus ūžesys ausyse
- Ausies deformuotumas (t. y., uždarytas ausies kanalas, ausies kaušelio nebuvimas)
- Nervinis klausos netekimas (retrokochlearinės patologijos, pvz., klausos nervo nebuvimas / negyvybingumas)
- Pagrindiniai paciento kreipimosi į gydytoją ar kitą specialistą kriterijai ir (arba) gydymas nurodyti toliau.
- Matomas įgimtas ar trauminis ausies deformavimas
- Aktyvaus drenažo iš ausies istorija per praėjusias 90 dienų
- Anamnezėje staigus ar greitai progresuojantis vienos arba abiejų ausų klausos netekimas per pastarąsias 90 dienų.
- Ūmus arba chroniškas galvos svaigimas
- Audiometrinis oro ir kaulų skirtumas lygus arba didesnis nei 15 dB, esant 500 Hz, 1 000 Hz ir 2 000 Hz
- Matomos reikšmingos ausies sieros sankaupos ar svetimkūnis ausies kanale
- Ausies skausmas ar diskomfortas
- Nenormali ausies būgnelio ir ausies kanalo išvaizda, pvz.:
	- išorinio klausos kanalo uždegimas;
	- pradurtas ausies būgnelis.
	- kiti nenormalumai, kurie, KPS manymu, kelia medicininį susirūpinimą

KPS gali nuspręsti, kad kreipimasis nėra tinkamas, arba atsižvelgiant į paciento interesus, kai:

- Kai yra pakankamai įrodymų, kad būklė buvo visiškai ištirta medicinos specialisto ir buvo suteiktas galimas gydymas.
- Būklė nepablogėjo arba reikšmingai nepasikeitė nuo ankstesnio tyrimo ir (arba) gydymo
- jeigu pacientas pateikė savo informuotą ir kompetentingą sprendimą nepriimti patarimo kreiptis dėl medicininės konsultacijos, leidžiama toliau rekomenduoti tinkamas klausos aparatų sistemas, atsižvelgiant į šiuos aspektus:
	- Rekomendacija neturės jokio neigiamo poveikio paciento sveikatai ar bendrajai gerovei
	- Įrašai patvirtina, kad buvo apsvarstyti visi būtini argumentai dėl geriausių paciento interesų. Jei teisiškai reikalaujama, pacientas pasirašė atsisakymą, patvirtinantį, kad patarimas kreiptis dėl konsultacijos nebuvo priimtas ir kad tai yra informuotas sprendimas.

#### **Naudojimo ribojimas**

"Phonak Target" naudojimas apsiriboja suderinamų įrenginių pritaikymu ir reguliavimu. "Target" nėra skirtas diagnostiniam tikslui.

#### **Suderinami klausos aparatai**

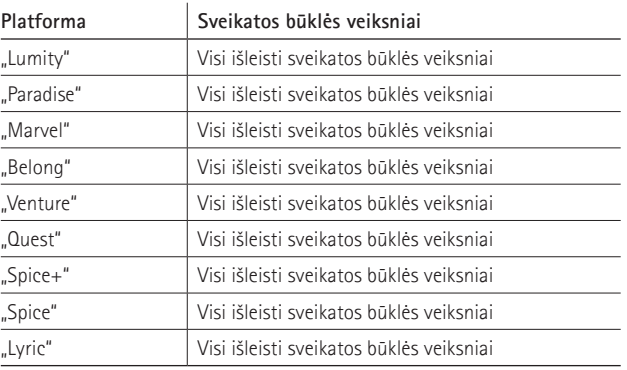

### **Šalutinis poveikis**

Atkreipkite dėmesį, kad pašalinis poveikis nustatomas remiantis ne derinimo programa, o suderinamais klausos aparatais.

Klausos aparatų fiziologinį šalutinį poveikį, pvz., ūžesį ausyse, galvos svaigimą, ausų sieros kaupimąsi, pernelyg didelį spaudimą, prakaitavimą ar drėgmę, pūsles, niežulį ir (arba) bėrimus, užsikimšimus ar pilnumą ir jų pasekmės, pvz., galvos skausmą ir (arba) ausų skausmą, gali pašalinti arba sumažinti klausos priežiūros specialistas. Naudodami įprastinius klausos aparatus pacientai gali patirti didesnį garso poveikį, dėl kurio gali sumažėti akustinės traumos paveiktų dažnių diapazono slenksčiai.

#### **Klinikinė nauda**

Nauda pacientui yra ta, kad derinimo programa suteikia galimybę nustatyti klausos aparato parametrus pagal individualius poreikius ir juos išsaugoti klausos aparate. Nauda klausos protezavimo specialistui yra susijusi su paciento valdymu.

## **Turinys**

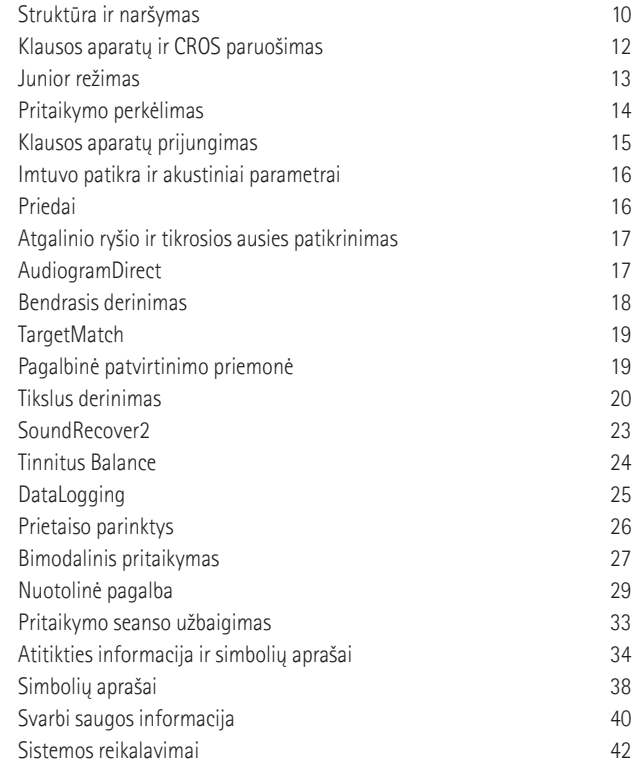

## **Struktūra ir naršymas**

Trys skirtukai [Klientas], [Instrumentai] ir [Taikymas] bei informacijos suvestinė viršuje užtikrina paprastą navigaciją ir pateikia būsenos informaciją.

Norėdami pamatyti pagrindinę informaciją, pvz., audiogramos sukūrimo datą, klausos aparatų serijos numerius, pritaikymo formulę, atgalinio ryšio tikrinimo būseną, "Bluetooth®" pusę ir kt., galite užvesti žymeklį ant kiekvienos informacijos suvestinės piktogramų.

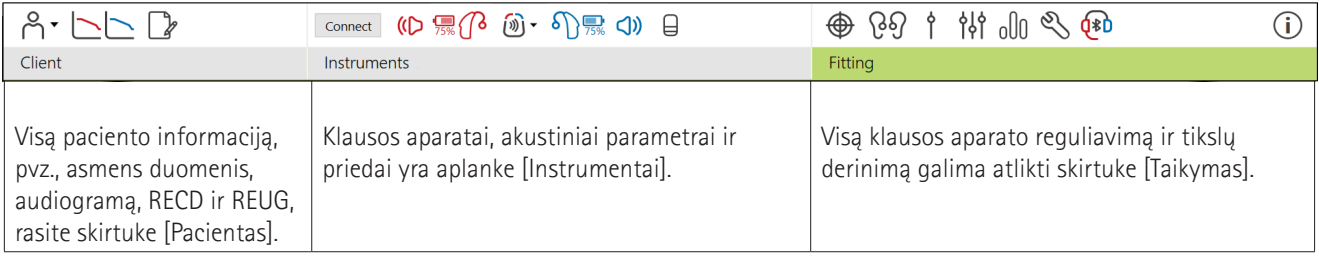

## **Klausos aparatų ir CROS paruošimas**

#### **"iCube II" ar "Noahlink Wireless™"**

Klausos aparatams arba CROS nereikia jokių laidų. Tiesiog įdėkite elementą ir įjunkite klausos aparatą arba CROS uždarydami elemento skyrelį. Jei naudojamas įkraunamas prietaisas, įjunkite klausos aparatą arba CROS.

#### **"NOAHlink™" ar HI-PRO®**

Prijunkite programavimo laidus prie klausos aparato arba CROS ir pritaikymo įrenginio. Naudokite "Phonak" paženklintus kabelius.

#### **"Phonak Trial™" klausos aparatai**

"Phonak Trial" klausos aparatai siūlomi kaip tiesioginio ryšio BTE ir RIC klausos aparatai. "Phonak Trial" klausos aparatai siūlomi kaip BTE ir RIC klausos aparatai su tiesioginiu ryšiu.

Apatinėje juodos spalvos meniu juostoje spustelėkite ["Trial" ir įrankiai]. Pasirinkite [Bandomieji klausos aparatai] ir [Konfigūruoti]. Pasirinkite norimą našumo lygį ir paspauskite [Tęsti]. Kai procesas bus baigtas, prietaisai bus paruošti pritaikymo seansui.

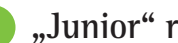

## **"Junior" režimas**

Atsižvelgiant į vaiko amžių, Junior režimas pateikia amžiui būdingus DSL arba NAL numatytuosius nustatymus ir klausos aparato konfigūracijas, optimizuotas pagal vaikų ir jų šeimų poreikius "Junior" režimas apima keturias amžiaus grupes:

- $\bullet$  0–3 metu
- $4-8 metu$
- $9-12 metu$
- 13-18 metu

Šiuos numatytuosius parametrus patvirtino "Phonak Pediatric Advisory Board" ("Phonak" pediatrų patariamoji taryba) ir "National Acoustics Laboratory" (Nacionalinė akustikos laboratorija). Jie suteikia pradžios tašką lanksčiam ir efektyviam pritaikymui vaikams. Dalyje [Konfigūravimas] galite tinkinti ir keisti "Junior" režimo numatytuosius parametrus, kad geriau tiktų pritaikymo vaikui darbo eigai.

 $\frac{1}{2}$  13 Atidarius naują paciento seansą ir įvedus gimimo datą, automatiškai aktyvinamas "Junior" režimo pritaikymo raginimas 0–18 metų vaikams. Išskleidžiamajame meniu gailite rankiniu pakeisti į vaikui tinkamą amžiaus grupę, jei manote, kad elgesio / fizinis amžius skiriasi nuo chronologinio numatytojo amžiaus. Norėdami tęsti, spustelėkite [Taikyti "Junior" režimą].

0–36 mėnesių amžiaus vaikams, iš pradžių prijungus klausos aparatą, bus rodomas pranešimas prijungti apsaugos nuo sugadinimo įtaisą. Jeigu turimas klausos aparatas neturi apsaugos nuo sugadinimo įtaiso, bus rodomas kitas pranešimas.

## **Pritaikymo perkėlimas**

"Target" galite perkelti taikymo parametrus iš pritaikymo seanso į pasirinktus naujus klausos aparatus. Pritaikymo perkėlimo įrankį rasite išskleidžiamajame meniu [Taikymas], esančiame viršutinėje juodoje meniu juostoje. Perkėlimo metu "Target" įspės, kurie parametrai gali būti perkelti.

Negalima perkelti pritaikymo į bimodalinį taikymą arba iš jo.

## **Klausos aparatų prijungimas**

Paciento pritaikymo seanse patvirtinkite, kad rodomas tinkamas pritaikymo prietaisas. Jei norite keisti pritaikymo prietaisą, naudokite rodyklę žemyn, esančią informacijos suvestinėje, šalia pritaikymo prietaiso.

Spustelėkite [Prijungti], kad pradėtumėte pritaikymą. Prijungtas klausos aparatas bus rodomas informacijos suvestinėje. Automatiškai bus rodomi susieti tinkami prietaisai.

Jeigu prietaisas neaptinkamas, atidarykite ir uždarykite elemento skyrelio dangtelį arba išjunkite ir įjunkite įkraunamą klausos aparatą, kad inicijuotumėte susiejimo režimą.

Jei pasiekiami keli įrenginiai, paspauskite klausos aparato daugiafunkcį mygtuką, kad paryškintumėte aparatą sąraše arba kad patvirtintumėte pacientui priskiriamą pusę.

Audiogramos duomenys iš "Noah™" bus automatiškai importuoti į "Phonak Target" ir į juos bus atsižvelgta atliekant išankstinį skaičiavimą. Jei naudojate atskirą Target versiją ekrane [Audiograma] įveskite audiogramą.

## **Imtuvo patikra ir akustiniai parametrai**

[Instrumentai] > [Akustiniai parametrai] įveskite arba patvirtinkite teisingą susiejimo informaciją.

Jeigu pacientas turi "Phonak" pagamintą pritaikytą ausinę, galima įvesti ant ausinės nurodytą akustinį kodą. Akustinis kodas yra ant ausinės išspausdintas šešių skaitmenų kodas.

Prijungiant klausos aparatus, prie klausos aparato prijungtas imtuvas automatiškai patikrinamas pagal tai, kas pasirenkama "Target". Šią patikrą taip pat galima atlikti akustinių parametrų ekrane spustelėjus [Tikrinti]. Jeigu yra neatitikimų, neatitikimą galite pašalinti akustinių parametrų ekrane arba pakeisdami imtuvą, kad atitiktų įvestą "Target".

## **Priedai**

Priedus galima pasirinkti rankiniu būdu [Instrumentai] > [Priedai]. Pažymėkite [Rodyti tik suderinamus priedus], kad matytumėte tik su pasirinktais klausos aparatais suderinamų priedų sąrašą.

## **Atgalinio ryšio ir tikrosios ausies patikrinimas**

Spustelėkite [Taikymas], kad pereitumėte į [Atgalinio ryšio ir tikrosios ausies patikrinimas]. Galima atlikti iš karto su abiejų ausų arba su vienos ausies atgalinio ryšio patikrinimą. Norėdami pradėti patikrinimą, spustelėkite [D] / [Abi] / [K].

## **"AudiogramDirect"**

"AudiogramDirect" yra in situ klausos patikrinimas "Phonak Target". Pacientų klausą galite patikrinti tiesiogiai, naudodami jų klausos aparatus. "AudiogramDirect" nepakeičia diagnostinių audiologinių tyrimų.

Norėdami pakeisti numatytąjį AC ir UCL matavimo veikimą, eikite į [Konfigūravimas] > [Pritaikymo seansas] > [.AudiogramDirect"].

Spustelėkite ["AudiogramDirect"] > [Pradžia], kad patikrintumėte oro laidumo (angl. "Air Conduction", AC) klausos slenksčius ir nemalonius garsumo lygius (angl. "Unconfortable Loudness Level", UCL). UCL matavimai yra neprivalomi ir jie yra išjungti "Phonak" nuotolinės pagalbos seanso metu.

## **Bendrasis derinimas**

Norėdami koreguoti stiprinimo lygį, užgulimo kompensavimą ar kompresiją, eikite į dalį [Bendrasis derinimas] > [Pradinis pritaikymas]. Stiprinimo lygio ir kompresijos nustatymai yra pagrįsti paciento naudojimo patirtimi ir pasirinkta pritaikymo formule.

Atsižvelgiant į prijungtus klausos aparatus, papildomus įrankius, tokius kaip [Tinnitus Balance] ir [CROS Balance], galite pasiekti apatinėje ekrano dalyje esančiame skirtuke. Norėdami sureguliuoti CROS prietaiso ir klausos aparato garsumo santykį, spustelėkite [CROS Balance].

#### **Automatinė aklimatizacija**

Automatiškai pripratinkite pacientą prie didesnio bendro stiprinimo lygio, nustatydami klausos aparate norimą pasiekti tikslinį stiprinimo lygį ir dienų skaičių, per kurį klausos aparatas turės pasiekti tą stiprinimo lygį.

Skirtuke [Pradinis pritaikymas] esančiame stiprinimo lygio meniu pasirinkite [Automatinė aklimatizacija]. Nurodykite pradinį lygį, pabaigos lygį ir laiką, per kurį klausos aparato stiprinimas automatiškai padidėja iki nustatyto pabaigos lygio.

## **"TargetMatch"**

"TargetMatch" yra automatinė orientavimo sistema, skirta tikrosios ausies matavimams atlikti. Ji išsamiai paaiškina darbo eigą, kaip nustatyti zondo vamzdelio padėtį, atlikti tikrosios ausies matavimus ir automatiškai pritaikyti tikslines vertes.

"TargetMatch" sistema galima, kai "Target" naudojama su "Noah".

Norėdami paleisti "TargetMatch", spustelėkite [D] / [Abi] / [K]. Pagalbinė priemonė tada padės jums atlikti įvairius veiksmus.

## **Pagalbinė patvirtinimo priemonė**

Atliekant patvirtinimą ne "TargetMatch" sistemoje, daugybė įvairių klausos aparatų signalo apdorojimo schemų, stiprinimo ir kompresijos kintamųjų, dažnio sumažinimo ir triukšmo valdymo algoritmų gali turėti įtakos stiprinimo ir MPO nustatymų patvirtinimui. Norėdami išspręsti šias problemas, leiskite pagalbinei patvirtinimo priemonei išjungti adaptyviąsias funkcijas, kad galima būtų vykdyti supaprastintą patvirtinimo procesą.

Pagalbinę patvirtinimo priemonę galima pasiekti dalyje [Tikslus derinimas] > [Stiprinimas ir MPO] > [Pagalbinė patvirtinimo priemonė]. Pagalbinė priemonė tada padės jums atlikti įvairius veiksmus.

## **Tikslus derinimas**

Naudojant tikslų derinimą, suteikiama prieiga prie konkrečių suasmeninto pritaikymo funkcijų, tokių kaip stiprinimo ir MPO reguliavimas, taip pat klausos ir garso valymo funkcijų.

Kairioji ekrano [Tikslus derinimas] pusė naudojama tvarkant programas. Čia galite pritaikyti paleidimo programą, programų struktūrą ir transliavimo programas.

Norėdami reguliuoti visas programas vienu metu, spustelėkite [Visos programos]. Spustelėkite parinktį [AutoSense OS], jei norite modifikuoti visas akustines automatines programas, arba parinktį ["AutoSense OS" (transliavimas)], jei norite modifikuoti "AutoSense OS™" transliavimui.

Norėdami modifikuoti vieną programą, spustelėkite sąraše pateiktą programą, pvz., [Tyli aplinka], ir reguliuokite ją taip, kaip norite.

Spustelėkite piktogramą [+], kad pridėtumėte papildomą rankiniu būdu nustatytą programą.

Anuliavimo ar grąžinimo rodyklės yra šalia parinkties [Tikslus derinimas] ir gali būti naudojamos norint anuliuoti ar grąžinti veiksmus tikslaus derinimo ekrane.

Stiprinimo vertės reguliuojamos tyliems, vidutinio garsumo ir garsiems įvesties garsams, taip pat MPO.

#### **Tikslus girdimumo derinimas**

Pasirenkami garso pavyzdžiai ir su jais susijęs stiprinimas rodomi kreivės rodinyje. Garso pavyzdžius galima paleisti norint imituoti konkrečią klausymosi aplinką.

Rodomos tylių, vidutinio garsumo ir garsių įvesties garsų stiprinimo vertės. Koregavimai turi įtakos tik tiems stiprinimo lygiams ir dažniams, kurie yra svarbūs norint pagerinti pasirinktų dirgiklių girdimumą, nurodytą skirtingais raudonos spalvos (dešinėje) ir mėlynos spalvos (kairėje) atspalviais.

#### **Tikslus automatinis derinimas**

Tai situacija pagrįstas tikslaus derinimo įrankis. Galimi koregavimai priklauso nuo to, kaip pacientas įvertins garso situaciją. Priklausomai nuo pasirinktos programos, iš anksto pasirenkamas rekomenduojamas garso pavyzdys. Garso pavyzdžius galima paleisti norint imituoti klausymosi aplinką.

#### **Programų parinktys**

Programų parinktis galima koreguoti numatytuosiuose nustatymuose. Galima suaktyvinti, išjungti arba pakeisti kiekvienos atskirtos programos funkcijų stiprumą. Matomi galimi kiekvienos skalės diapazonai, kurie priklauso nuo našumo lygio.

Tiesioginio ryšio klausos aparatuose galima pakeisti TV garso priedėlio, "Roger™" ir "Phonak PartnerMic™" numatytuosius perjungimo nustatymus, kad galima būtų naudoti transliavimą.

## **"SoundRecover2"**

"SoundRecover2" yra adaptyvaus veikimo dažnių kompresijos sistema. "SoundRecover2" yra:

- įjungta pagal numatytuosius nustatymus esant plokščiajam ar nuožulniajam klausos netekimui, kai 8 kHz riba yra 45 dB HL arba prastesnė;
- išjungta pagal numatytuosius nustatymus, kai nuožulnusis klausos neteikimas yra atvirkštinis (8 kHz ≥ 30 dB geriau nei 3 kHz).

Norėdami išjungti "SoundRecover2", spustelėkite [Tikslus derinimas] > [SoundRecover2]. Išjunkite sistemą atžymėdami žymimąjį laukelį [liungti "SoundRecover2"].

Norėdami tiksliai suderinti "SoundRecover2", spustelėkite [Tikslus derinimas] > [SoundRecover2].

- Slinkite link parinkties [Girdimumas], kad padidintumėte galimybę aptikti /s/ ir /š/.
- Slinkite link parinkties [Atskyrimas], kad padidintumėte galimybę atskirti skirtumus tarp /s/ ir /š/.
- Slinkite link parinkties [Komfortas], kad padidintumėte garsų, pvz., vyriškų balsų, savo balso ar muzikos, natūralumą.

## **"Tinnitus Balance"**

"Tinnitus Balance" triukšmo generatoriuje yra garso sodrinimo priemonė, kuri gali būti naudojama kaip spengimo ausyse valdymo programos dalis.

Triukšmo generatorių galima įjungti arba išjungti dalyje [Pritaikymas] > [Bendrasis derinimas] > [Tinnitus Balance]. Jį įjungus, sukurto triukšmo forma rodoma žalia spalva. Kreivės rodinys turi būti nustatytas į [Išvestis].

Numatytosios charakteristikos apskaičiuojamos pagal paciento audiograma. ["Tinnitus Balance" forma] išskleidžiamajame meniu numatytąjį nustatymą [Nustatyti į klausos netekimą] galima pakeisti į [Nustatyti į baltąjį triukšmą] ar [Nustatyti į rausvąjį triukšmą].

Maksimalus "Tinnitus Balance" triukšmo generatoriaus išvesties lygis apribotas iki 85 dB (A). Kai triukšmo generatoriaus lygis viršys 80 dB (A), pagal bendrąsias triukšmo poveikio rekomendacijas bus rodomas įspėjamasis pranešimas. Jei taip nutiks, rekomenduojamas maksimalus dėvėjimo laikas per dieną bus rodomas po maksimaliu triukšmo lygiu.

Detaliau "Tinnitus Balance" triukšmo generatorių galite sureguliuoti dalyje [Tikslus derinimas] > [Tinnitus Balance].

"Tinnitus Balance" generatoriaus nėra "Phonak Sky™" klausos aparatuose. "Phonak" neturi jokių klinikinio pritaikymo rekomendacijų dėl "Tinnitus Balance" pritaikymo jaunesniems nei 18 m. vaikams.

## **"DataLogging"**

"DataLogging" gali suteikti informacijos apie tai, kokioje klausymosi aplinkoje buvo naudotojas ir kiek laiko jis šioje aplinkoje buvo. Norėdami pasiekti "DataLogging" informaciją, eikite į dalį [Pritaikymas] > [DataLogging].

## **Prietaiso parinktys**

Spustelėję parinktį [Prietaiso parinktys] galite sukonfigūruoti klausos aparato parinktis, pvz., rankinius valdiklius, signalus ir perspėjimus, paleidimo elgseną ar "DataLogging".

Prijungus klausos aparatą, kiekviena konfigūracija gali būti pademonstruota klausos aparato srityje [Signalai ir įspėjimai].

"Phonak" tiesioginio ryšio klausos aparatuose papildomus nustatymus, pvz., "Bluetooth" pavadinimo, pusės konfigūravimą ir susiejimo valdymą, galite rasti spustelėdami [Bluetooth].

Yra galimybė nusiųsti el. paštu arba atsispausdinti tinkinamą pritaikymo ataskaitą, kurią pacientas gali parsinešti namo. Ataskaitoje pateikiama prietaiso informacija, taip pat informacija apie programą.

## **Bimodalinis pritaikymas**

"Phonak Naída™ Link M" gali būti naudojamas atliekant bimodalinį pritaikymą su "Advanced Bionics (AB) Naída™ CI M" garso procesoriumi. "Phonak Sky™ Link M" gali būti naudojamas atliekant bimodalinį pritaikymą su "AB Sky CI™ M" garso procesoriumi.

Atidarykite pritaikymo seansą ir įsitikinkite, kad rodomas "Noahlink Wireless". Norėdami pradėti pritaikymą, prijunkite klausos aparatą ir garso procesorių. Automatiškai bus rodomi susieti tinkami prietaisai. Prijungus klausos aparatą ir garso procesorių prie paciento pritaikymo seanso, "Target" automatiškai suderins klausos aparato programų struktūrą ir prietaiso parinktis, kad atitiktų garso procesorių.

Norėdami užbaigti "Naída Link M" ar "Sky Link M" klausos aparato pritaikymą, tęskite naudodami "Phonak Target" taip pat, kaip tai darote įprasto pritaikymo seanso metu.

Garso procesorius veikia tik skaitymo režimu. Garso procesoriuje negalima atlikti ar įrašyti jokių pakeitimų. Galite peržiūrėti garso procesoriaus nustatymus ir naudoti informaciją, kad atitaikytumėte reikiamus nustatymus klausos aparato pusėje.

Belaidis ryšys tarp klausos ir garso procesoriaus užmezgamas automatiškai, kai jie atjungiami nuo pritaikymo seanso.

## **Nuotolinė pagalba**

"Phonak" nuotolinė pagalba yra sukurta taip, kad padėtų atlikti paciento pritaikymą, teikdama klausos aparatų priežiūrą per atstumą.

### **Reikalavimai**

- Naujausia "Phonak Target" programinės įrangos versija optimaliai naudojimosi patirčiai užtikrinti.
- Naujausia "myPhonak" programėlės versija, įdiegta paciento mobiliajame telefone.
- Pirminis klausos aparato pritaikymas turi būti atliktas klinikoje.
- Kompiuteris su integruota internetine kamera ar mikrofonu arba prie kompiuterio prijungta išorine internetine kamera ir mikrofonu. Norėdami užtikrinti geresnę garso kokybę, naudokite ausines su mikrofono jungtimi.
- Stabilus interneto ryšys ("Wi-Fi", LAN ar 4G) su bent 5 Mbit/sek. duomenų perdavimo ryšiu, skirtu įkėlimams ir atsisiuntimams. 4G naudojantiems klientams gali būti taikomi papildomi duomenų naudojimo mokesčiai, atsižvelgiant į jų sutartį.

Siekiant užtikrinti tinkamą nuotolinės pagalbos seanso konfigūravimą, galima patikrinti "Target" interneto ryšį. Spustelėkite [Konfigūravimas] > [Internetas] > [Interneto paslaugos] > [Ryšio patikrinimas]. Atlikus patikrinimą, bus parodyta būsena.

#### **Nuotolinės pagalbos sąranka**

Pasirinkite nuotolinės pagalbos klientą. Jei yra daugiau nei viena klinika, pasirinkite tą kliniką, kurioje vyks nuotolinis seansas.

Pirminis klausos aparato pritaikymas turi būti atliktas klinikoje. Spustelėjus parinktį [Įrašyti ir uždaryti seansą], įjungiama nuotolinė pagalba. Norint suaktyvinti nuotolinę pagalbą suderinamuose esamo paciento klausos aparatuose, klausos aparatai turi būti prijungti prie "Target" klinikoje. Įrašius seansą, suaktyvinamas nuotolinis pritaikymas.

Prieš pradedant nuotolinio palaikymo seansą, klientas turi atsisiųsti "myPhonak" programėlę į savo išmanųjį telefoną ir susieti klausos aparatus su programėle.

#### **Vaizdo skambutis ir tolesnis seansas**

Prieš prisijungiant prie nuotolinės pagalbos seanso, pacientui rekomenduojama turėti naujus elementus arba pakankamai įkrauti savo įkraunamus klausos aparatus.

Spustelėkite parinktį [Pradėti nuotolinę pagalbą]. Jūs ir pacientas būsite prijungti prie vaizdo skambučio. Gali tekti palaukti, kol pacientas "myPhonak" programėlėje bus prijungtas prie "Phonak" nuotolinės pagalbos seanso.

Prisijungę matysite ir girdėsite savo pacientą. Įsitikinkite, kad jūsų kompiuterio kamera ir mikrofonas yra įjungti. Perjungti integruotą arba išorinį mikrofoną ar žiniatinklio kamerą galima prieš seansą arba jo metu spustelėjus. Kai tik pacientas prisijungia prie nuotolinės pagalbos seanso ir priima kameros bei mikrofono užklausas išmaniajame telefone, abu vaizdo įrašai rodomi ekrane.

Piktograma  $\bigoplus$  matoma užmezgus ryšį su kliento klausos aparatais. Prijungę klausos aparatus, naudokite "Target" taip, kaip tai įprastai darytumėte tolesniame seanse. Negalima nutraukti "Phonak" nuotolinės pagalbos seanso su pacientu, kol "Target" pritaikymo seansas nebus įrašytas ir uždarytas.

Negalima nutraukti "Phonak" nuotolinės pagalbos seanso su klientu, kol "Target" pritaikymo seansas nebus įrašytas ir uždarytas. Jei aktyvaus nuotolinės pagalbos seanso metu nutrūktų ryšys tarp kliento klausos aparatų ir "Target", klausos aparatai bus paleisti iš naujo ir jose bus išsaugotas paskutinis naudotas pritaikymas.

## **Pritaikymo seanso užbaigimas**

Seansą galite bet kuriuo metu uždaryti spustelėdami parinktį [Įrašyti ir uždaryti seansą], esančią viršutiniame dešiniajame ekrano kampe. Pasirinkite norimus įrašyti elementus. Įrašymo dialoge bus patvirtinta, kad klausos aparatai ir priedai sėkmingai įrašyti. Po įrašymo "Phonak Target" nukreips jus į pradžios ekraną. Jei dirbate naudodami "Noah", galite grįžti prie "Noah" spustelėdami parinktį [Atgal į NOAH], esančią viršutiniame dešiniajame pradžios ekrano kampe.

## **Atitikties informacija ir simbolių aprašai**

### **Atitikties informacija**

Europa: atitikties deklaracija

"Sonova AG" pareiškia, kad šis gaminys atitinka Medicinos prietaisų reglamento (ES) 2017/745 reikalavimus.

Naudojimo instrukcija pasiekiama per "Phonak Target" funkciją [Žinynas]. Visų "Target" versijų naudojimo instrukcija visomis siūlomomis kalbomis elektroniniu formatu pasiekiama svetainėje: https://www.phonakpro.com/com/en/support/other-support/

target-fitting-software/dfg-target.html

Norėdami gauti nemokamą popierinę naudojimo instrukcijų kopiją, susisiekite su vietiniu gamintojo atstovu. Kopija bus išsiųsta per 7 dienas.

Apie visus rimtus nelaimingus atsitikimus, susijusius su šiuo gaminiu, reikia pranešti gamintojo atstovui ir kompetentingoms valstybės, kurioje gyvenate, valdžios institucijoms. Rimtas nelaimingas atsitikimas – tai bet koks nelaimingas atsitikimas, dėl kurio tiesiogiai arba netiesiogiai įvyksta arba gali įvykti bet kuris iš toliau nurodytų atsitikimų:

- paciento, naudotojo ar kito asmens mirtis;
- laikinas arba ilgalaikis rimtas paciento, naudotojo arba kito asmens sveikatos būsenos pablogėjimas;
- rimta grėsmė visuomenės sveikatai.

### **Saugumo pranešimas**

Paciento duomenys yra privatūs duomenys ir jų apsauga yra svarbi:

- Įsitikinkite, kad jūsų operacinė sistema yra atnaujinta.
- Įsitikinkite, kad įdiegta naujausia "Target" programinės įrangos versija
- Suaktyvinkite "Windows" naudotojo prisijungimą, naudokite sudėtingus slaptažodžius ir saugokite prisijungimo duomenis
- Naudokite tinkamą ir naujausią apsaugą nuo kenkėjiškų programų ir virusų.

Atsižvelgiant į nacionalinius įstatymus, jums gali tekti užšifruoti visus paciento duomenis, kad nebūtumėte atsakingi duomenų praradimo ir (arba) vagystės atveju. Norėdami apsaugoti visus savo kompiuterio duomenis, galite naudoti disko šifravimą (pvz., nemokamą "Microsoft BitLocker"). Jei dirbate naudodami "Noah", apsvarstykite galimybę naudoti "Noah" duomenų bazės šifravimą.

Pasirūpinkite, kad duomenys visada būtų saugūs. Atkreipkite dėmesį, kad šis sąrašas nėra išsamus.

- Perduodami duomenis nesaugiais kanalais, siųskite anoniminius arba užšifruotus duomenis.
- Apsaugokite atsargines duomenų kopijas ne tik nuo duomenų praradimo, bet ir nuo vagystės.
- Iš duomenų laikmenos pašalinkite visus duomenis, kurie nebenaudojami arba bus pašalinti.

#### **Programinės įrangos priežiūra**

Nuolat stebime atsiliepimus rinkoje. Jei naudojant naujausią "Phonak Target" programinės įrangos versiją kyla problemų, kreipkitės į gamintojo vietinį atstovą.

## **Simbolių aprašai**

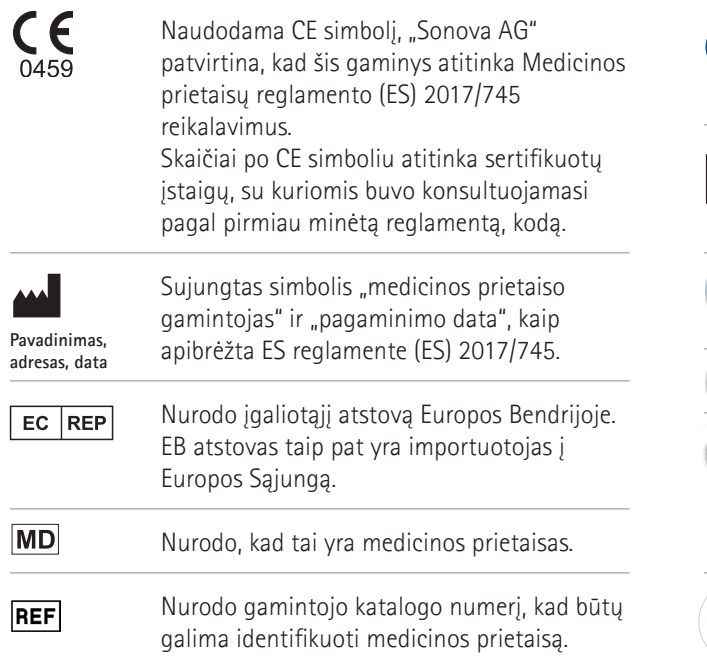

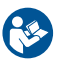

Šis simbolis reiškia, kad prietaiso naudotojui svarbu perskaityti ir atsižvelgti į šioje naudojimo instrukcijoje pateiktą informaciją.

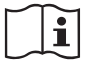

Nurodymas, kad yra elektroninės naudojimo instrukcijos. Instrukcijas galima rasti svetainėje www.phonakpro.com.

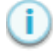

Pateikia papildomų paaiškinimų apie savybę ar funkciją.

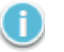

Pabrėžia svarbią pritaikymo informaciją

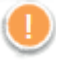

Nurodo funkcijų apribojimą, galintį paveikti kliento patirtį, arba pabrėžia svarbią informaciją, į kurią turėtumėte atkreipti dėmesį

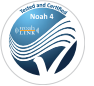

HIMSA sertifikato ženklas, NOAH ženklas

## **Svarbi saugos informacija**

"Target" yra medicininis įrenginys. Šio gaminio naudojimas kelia tam tikrą žalos riziką, todėl svarbu, kad "Target" naudotų tik tinkamai kvalifikuoti KPS pagal šią naudojimo instrukciją ir suprastų ir paisytų čia pateiktų įspėjimų.

Naudojant "Target" šios rizikos kyla dėl klausos aparatų, kurie skirti programuoti. Tai yra, pati "Target" negali tiesiogiai pakenkti nei vartotojui (KPS), nei klausos aparatų nešiotojui, tačiau jo naudojimas (arba netinkamas naudojimas) gali lemti:

- netinkamai užprogramuotų klausos aparatų pateikimą pacientams ir (arba)
- pavojingo garsumo garsų leidimą per klausos aparatus pacientams pritaikymo / demonstravimo seansų metu.

Šios rizikos yra itin mažos, tačiau tiek KPS, tiek klausos aparatų nešiotojai turėtų jas žinoti.

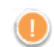

### **Aukštas MPO**

Abiejų klausos aparatų išvestis viršija 132 dB (ausies simuliatorius)

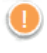

#### **Aukštas triukšmo generatorioaus lygis**

Abiejų klausos aparatų triukšmo generatoriaus lygis viršija 80 dB(A). Atkreipkite dėmesį į maksimalų nešiojimo laiką, rodomą "Tinnitus balance" ekrane.

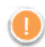

#### **Imtuvo problema**

Pasirinktas ir aptiktas imtuvai yra ne vienodi. Pasirinkite tinkamą imtuvą.

### **Klaidinga pusės informacija**

Klausos aparatas sukonfigūruotas kitai pusei. Leisti keisti pusę.

## **Prisijungimo įspėjimas**

Atsižvelgiant į amžių, prie klausos aparato reikia pritvirtinti nuo sugadinimo apsaugantį įtaisą.

#### **Matavimo parametrai**

 $40$ Išimkite klausos aparatus iš paciento ausų. Išjunkite ir vėl įjunkite klausos aparatą. Visus pritaikymo duomenis klausos aparatuose proceso pabaigoje galima atkurti.

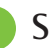

## **Sistemos reikalavimai**

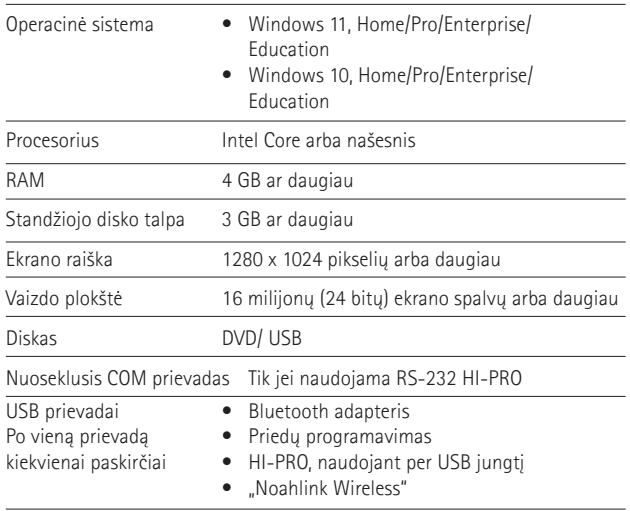

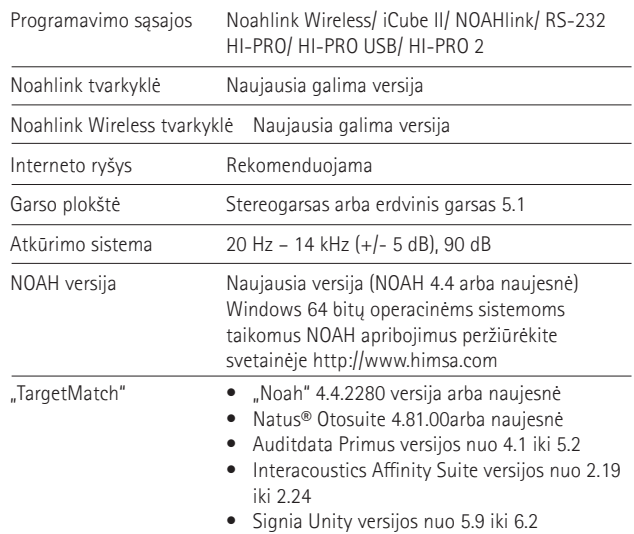

Bluetooth® žodinis ženklas ir logotipas yra Bluetooth SIG, Inc. registruotieji prekių ženklai, kuriuos Sonova AG naudoja pagal licenciją.

"Sonova Deutschland GmbH" Max-Eyth-Strasse 20 70736 Fellbach-Oeffingen Vokietija

**Gamintojas:** Sonova AG Laubisrütistrasse 28 CH-8712 Stäfa Šveicarija **www.phonak.com**

## **REF**

058-0125-090 Phonak Target 9.0 058-0321 Phonak Target 9.0 USB Stick

**Ši naudojimo instrukcija taikoma Target 9.0. ir vėlesnėms Target 9 pritaikymo programinės įrangos versijoms. Dėl ankstesnių pritaikymo programinės įrangos naudojimo instrukcijų versijų kreipkitės į vietinį Phonak atstovą.**

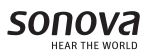

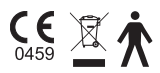